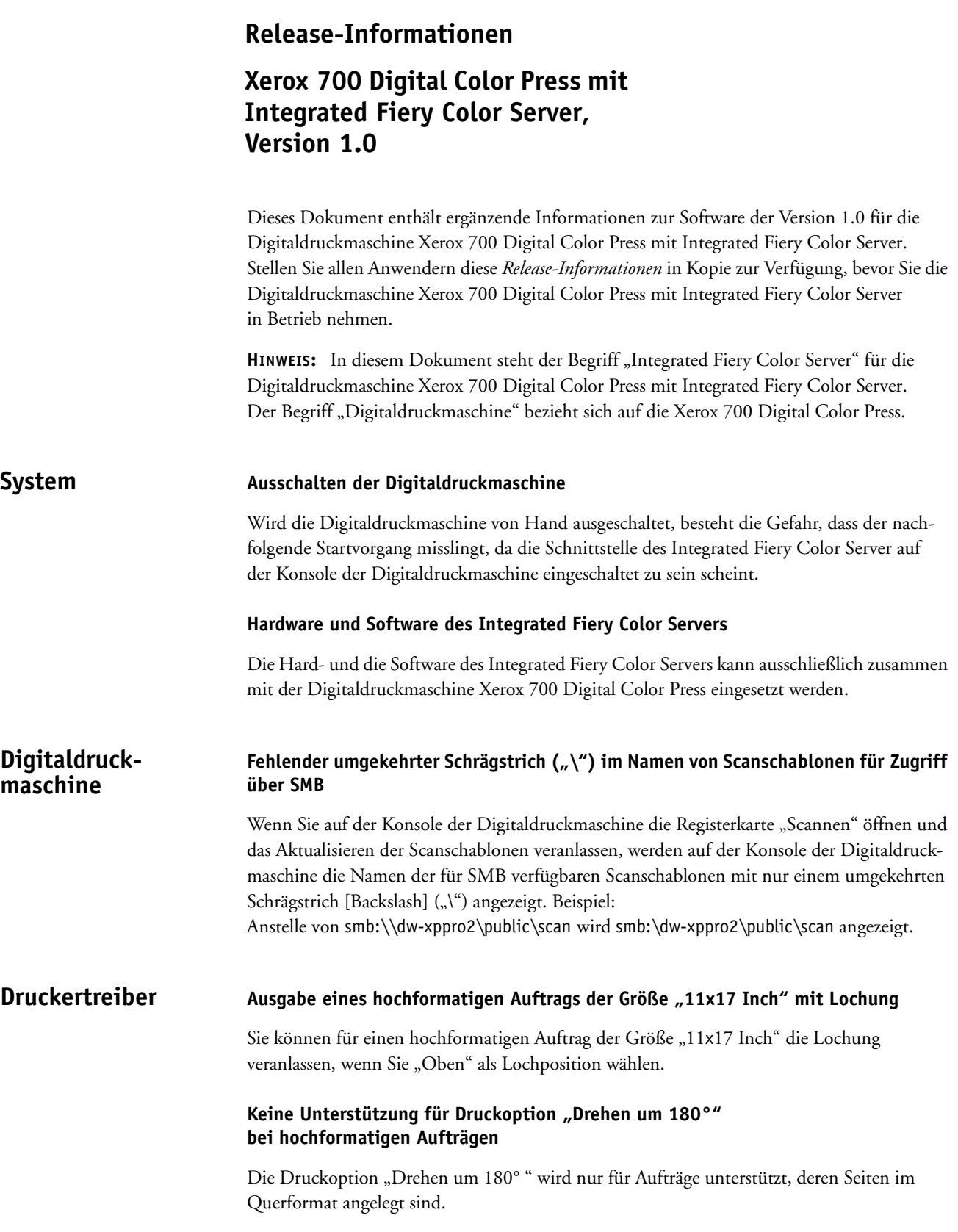

### Anwendungseigene Option "Sortieren"

Der für den Integrated Fiery Color Server bereitgestellte Druckertreiber setzt nicht die Einstellung außer Kraft, die in der Anwendung für die Druckoption "Sortieren", "Exemplare drucken" oder eine vergleichbare Sortieroption festgelegt wird. Sie müssen daher die betreffende Option im Fenster "Drucken" der Anwendung für die gewünschte Art der Ausgabe einstellen.

## **Druckoptionen** "Medium" und "Mediengewicht"

Wenn Sie für einen Auftrag eine spezifische Einstellung für die Druckoption "Mediengewicht" festlegen, müssen Sie zugleich auch das spezifische Medium einstellen.

## **Druckoption** "Titel/Abschluss - Medium"

Bei der Broschürenerstellung mit Booklet Maker wird die Druckoption "Titel/Abschluss – Medium" nicht angeboten, da der Integrated Fiery Color Server die Komponente Paper Catalog nicht unterstützt.

## **Glanzgrad**

Die in der Anwenderdokumentation angesprochene Option "Glanzgrad" wird nicht unterstützt.

# **Drucken Drucken von Aufträgen unter Verwendung von Behälter 5**

Damit Sie einen Auftrag unter Verwendung des Mediums im Behälter 5 (Zusatzzufuhr) drucken können, müssen Sie vorab auf der Digitaldruckmaschine die Papiergröße und das Mediengewicht des Mediums im Behälter 5 konfigurieren.

### **Fehlerhafte "Papierende"-Meldung**

Geht das Medium in Behälter 2 zu Ende, wird in der Meldung mit der Aufforderung, Papier nachzulegen, möglicherweise eine Papiergröße angefordert, für die der Behälter 2 nicht programmiert wurde.

# Mac OS X **Druckoption** "Kopien"

Beim Druckertreiber für Mac OS X kann die Anzahl der zu druckenden Kopien weder auf der Seite "Fiery Funktionen" noch auf der Seite "Alle Eigenschaften > Auftragsinformationen" angegeben werden. Sie können die Anzahl der Kopien nur auf der Seite "Kopien & Seiten" festlegen.

### **Türkische und russische Version des Druckertreibers für Mac OS X**

Die türkische und die russische Version des Druckertreibers für Mac OS X werden nicht unterstützt.

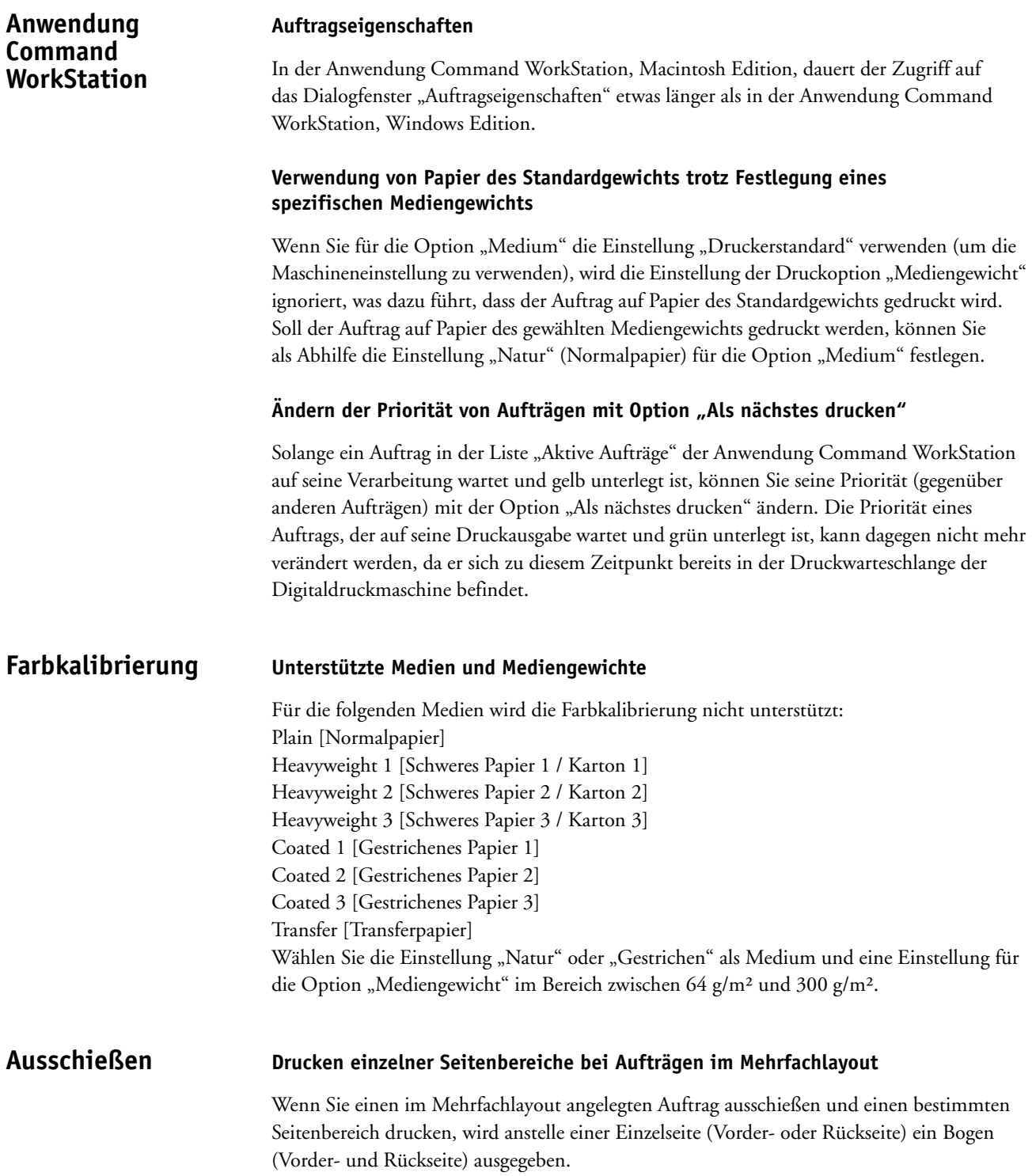

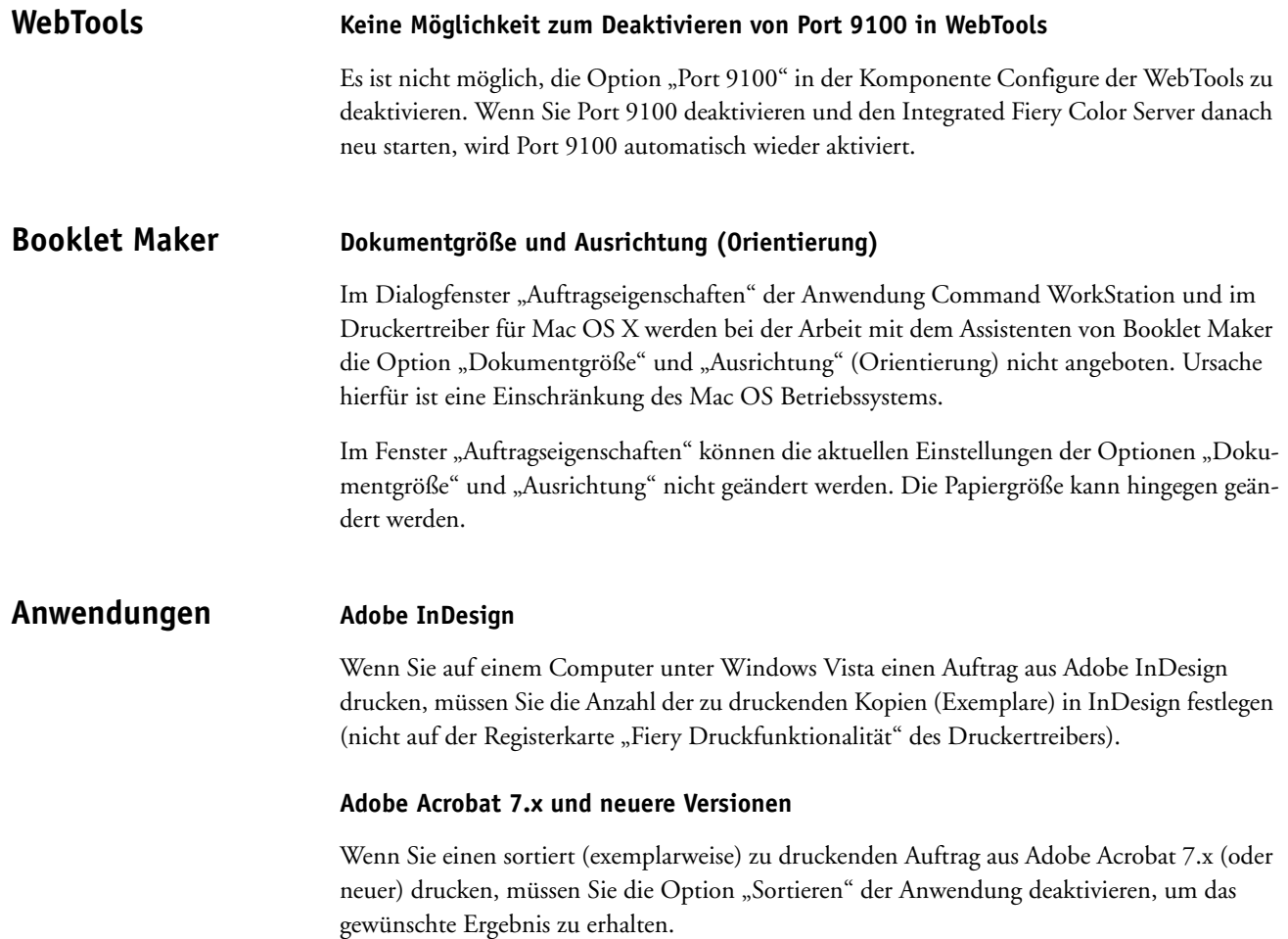